# **Byta bort SITHS-cert i frontend**

### **Tjänst under avveckling**

Dessa sidor kommer att tas bort 2023-01-01

#### **Dokumenthistorik**

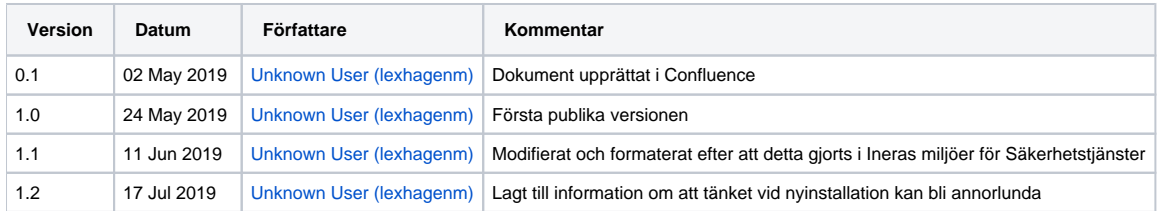

# Bakgrund

SITHS-förvaltningen meddelade 2019-04-26 via Nyhetsbrev och Ineras hemsida att man kommer att begära utträde ur [Microsoft Trusted Root Program](http://aka.ms/trustcertpartners) vilk et innebär att SITHS funktionscertifikat blir olämpliga att använda för webbsidor.

[https://www.inera.se/siths\\_nyhetsbrev\\_2019\\_april\\_rootcertifikatprogram](https://www.inera.se/siths_nyhetsbrev_2019_april_rootcertifikatprogram)

Det står dock inte något i detta meddelande om när detta kan komma att ske men när detta får genomslag blir den direkta påföljden att applikationer som använder listan från detta program inte längre kommer att lita på certifikat utgivna av SITHS. Det bör bland annat gälla Microsofts webbläsare Edge och Internet Explorer men även Googles webbläsare Chrome som kommer att varna användarna som besöker webbsidor som presenterar sig med SITHScertifikat som potentiellt osäkra. Då det inte är känt när i tid detta kommer att hända kan rekommendationen inte bli annat än att hantera detta så snart som möjligt ifall man vill att användarna ska slippa sådana varningar.

Vid ytterligare frågor kring utträdet kontakta SITHS-förvaltningen genom [Ineras Kundservice.](https://www.inera.se/kundservice/)

# Lokala Säkerhetstjänster

Detta betyder att ansvariga för installationer av Lokala Säkerhetstjänster bör byta ut de certifikat som exponeras i en webbläsare om man vill att användarna ska slippa varningar i sin lokala IdP och gränssnitt för t.ex. Spärr- och Loggadministration. Lokala Säkerhetstjänster exponerar flera webbservrar för olika funktioner som var och en presenterar sig med ett certifikat när webbläsaren ansluter. Traditionellt har Lokala Säkerhetstjänster installerats med port-adressering och då har man klarat sig med ett certifikat. Senare versioner har dock haft stöd för installation med standardporten 443 för säker kommunikation och då har det krävts ett cert per webbserver/domän eftersom SITHS aldrig har kunnat beställas som wildcard-cert eller med flera domännamn i certifikatets fält Subject Alternative Name-fält.

De funktioner/domäner/webbservrar som Lokala Säkerhetstjänster startar upp i 443-konfiguration är:

- Grunddomänen t.ex. sakerhetstjanst.inera.se
- IdP-domänerna tex idp.sakerhetstjanst.inera.se och secure.idp.sakerhetstjanst.inera.se (observera att secure-adressen måste vara en underdomän till idp-adressen)
- Common domain t.ex. cd.sakerhetstjanst.inera.se (en funktion som nog inte används så man har oftast använt något av de andra certifikaten här)
- WS-domänen t.ex. ws.sakerhetstjanst.inera.se

Förändringen gäller alltså alla domäner utom WS-domänen som fortsatt bör presentera ett SITHS-certifikat ifall man har konsumenter som förväntar sig detta (t.ex. NTjP och RTjP). Övriga domäner används i en webbläsare och bör därför bytas ut.

# Ny certifikatsutgivare

Man skriver i sitt nyhetsbrev att "*Inera erbjuder sina kunder att teckna avtal direkt med Telia för att få SSL-certifikat för detta ändamål*". Läs om hur beställning sker på [SITHS sidor på inera.se](https://www.inera.se/tjanster/identifieringstjanst-siths/mer-om-tjansten/#af5e0846-c301-4fa8-8360-ee58cd96460f) under "Beställ SSL-certifikat av Telia". Telia erbjuder s k SAN-certifikat (certifikat med flera domännamn i certifikatets fält Subject Alternative Name-fält). Ifall man väljer en leverantör som inte erbjuder SAN-certifikat måste man beställa nya certifikat som motsvarar det antal SITHS-certifikat man har i dagens installation. Man kan givetvis även använda andra leverantörer av certifikat som t.ex DigiCert [\(Basic](https://www.digicert.com/compare-and-buy-ssl-certificates/)  [SAN version,](https://www.digicert.com/compare-and-buy-ssl-certificates/) vilket den nationella installation kommer nyttja).

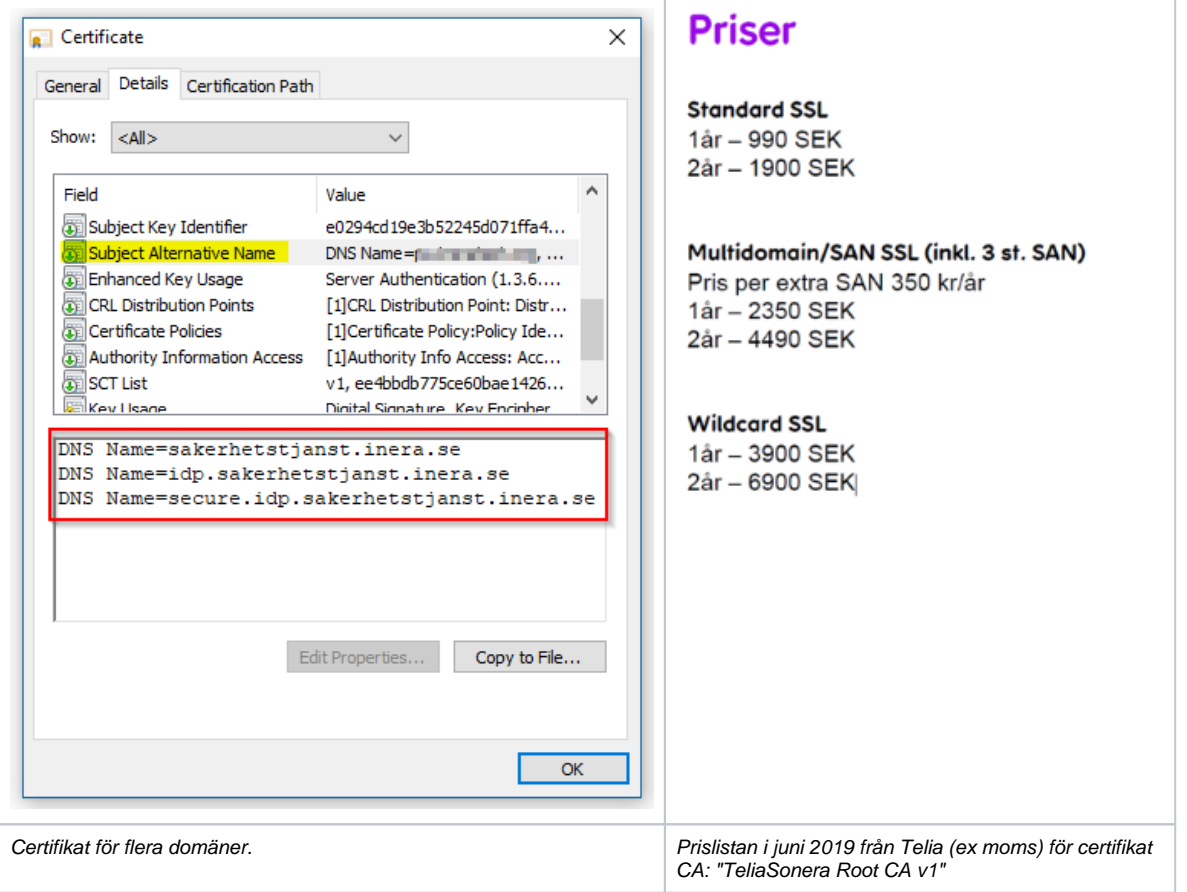

# Konfiguration

En sak att komma ihåg är att standardkonfigurationen för Lokala Säkerhetstjänster är att använda grunddomänens certifikat (med id:t app under Nyckelhantering) som systemidentitet för att presentera sig när tjänsten själv ropar på externa tjänster som HSA, Personuppgiftstjänsten och Nationell Spärreplikering (direkt eller via NTjP/RTjP). Lokala Säkerhetstjänster måste fortfarande använda ett SITHS-certifikat för denna kommunikation och dessutom så är befintligt app-certifikat upplagt för åtkomsträttigheter i de externa tjänsterna. Byter man ut app-certifikatet så måste man därför även konfigurera Lokala Säkerhetstjänster att använda en annan nyckelgrupp för extern kommunikation. Nedan så kopierar vi konfigurationen för dagens appcertifikat till ett nytt id som vi kallar system och konfigurerar sedan tjänsten att använda det nya id:t som systemidentitet. På så sätt bibehålls systemidentiteten efter det att man ut byter app-certifikatet som ska presenteras för webbläsare.

På samma sätt som att systemet är konfigurerat för att använda app-certifikatet vid kommunikation med andra system så är IdP och SP konfigurerad att använda certifikaten med id idp respektive app för signering av request och response under autentiseringen. Det finns inget krav på att signering ska ske med ett SITHS-certifikat men att byta certifikat för signering medför vissa konsekvenser:

- Byter man certifikat som SP:n signerar sina autentiseringsförfrågningar med måste nytt SP-metadata genereras från SP:n och läsas in så att IdP: n godkänner förfrågningarna.
- Byter man certifikat som IdP:n signerar svar och SAML-biljetten med så måste man generera nytt IdP-metadata och distribuera detta till samtliga SP:ar som IdP:n servar.

SP:ns certifikat för signering kan konfigureras till att vara det system-certifikat vi kopierat och beskrivit så att systemet signerar sina requests till IdP:n med samma certifikat som tidigare. Det skulle heller inte vara någon stor operation att använda det nya app-certifikatet till signering och byta ut SP-metadata i IdP:n alternativt välja WS-certifikatet så att det fortsätter signeras med ett SITHS-certifikat.

IdP:ns certifikat för signering däremot kan det vara en större operation att byta ut ifall man har flera SP:ar anslutna. Därför kan man skapa en kopia av även denna certifikatskonfiguration och kalla t.ex. idpsystem som man konfigurerar IdP:n att använda. Då har man i och för sig ännu ett SITHS-certifikat att hålla uppdaterat så om man inte kan eller byta signeringscertifikat för IdP gör man kanske en kopia av befintlig certifikatskonfiguration inledningsvis och planerar ett senare certifikatsbyte mer noggrant med anslutna SP:ar.

**I instruktionerna nedan så kopieras konfiguration så att ingen metadata behöver bytas ut men det är upp till den ansvarige för installationen av Lokala Säkerhetstjänster som avgör hur detta skall sättas upp.** 

**Vid en nyinstallation av Lokala Säkerhetstjänster kan tänket kring certifikatsuppsättning bli lite annorlunda (se [sidorna för Lokala](https://confluence.cgiostersund.se/display/ST/2.17+Release+Notes)  [Säkerhetstjänster 2.17\)](https://confluence.cgiostersund.se/display/ST/2.17+Release+Notes).**

# Utförande

Grundkonfigurationen av Säkerhetstjänster har inte tagit höjd för att arbeta med olika utgivare på certifikaten som används för presentation och certifikatsanvändning vid externa anrop. Därför blir förändringarna ganska omfattande och innebär:

- Backup
- Kopiering av konfiguration så att andra delar av koden kan fortsätta använda befintliga SITHS-certifikat
- Inläsning av nya certifikaten via GUI men filhantering för att konfigurera in dessa.
- Hantering av nya Root-certifikat i trust store.
- Hantering av nya lösenord
- Skapande av ny webbserver och ny konnektor.
- 1. Beställ nya certifikat och gör dessa till PKCS12-filer med filändelsen \*.p12 (observera att Säkerhetstjänster inte hanterar specialtecken i lösenord till p12-fil och privat nyckel)
	- **a.** Telia **b.** DigiCert
	-
	- c. (m.fl)
- 2. Ta en backup av konfigurationskatalogen på den delade diskytan

```
Exempel
sudo mkdir /var/tmp/certbyte
sudo cp -R /share/Sakerhetstjanst2.17/local/config/ /var/tmp/certbyte/
```
- 3. Kopiera app-certifikatets konfiguration så att vi får en nyckelgrupp med namnet **system**
	- a. Kopiera XML-filen app.xml i katalogen /share/Sakerhetstjanst2.17/local/config/com.logica.se.iac.identity.pkcs12.factory/ till en fil i samma katalog med namnet system.xml

```
Exempel:
cd /share/Sakerhetstjanst2.17/local/config/com.logica.se.iac.identity.pkcs12.factory/
sudo cp app.xml system.xml
```
b. Editera filen system.xml och byt ut ordet app på två ställen (attributen **pid** och **name**)

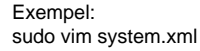

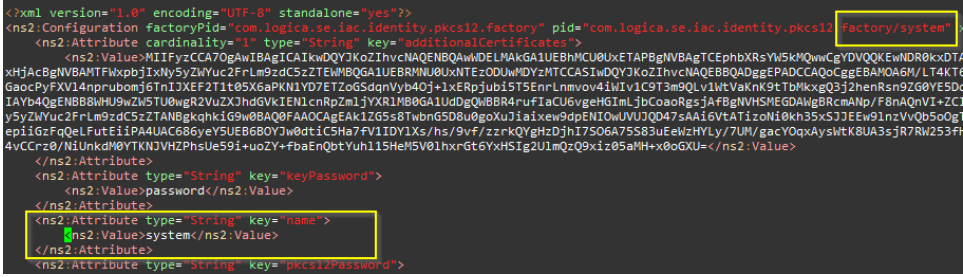

Notera även värdet på attributet med namn pkcs12Password då vi behöver fylla i det i vår password provider (se nedan)

- 4. Kopiera idp-certifikatets konfiguration så att vi får en nyckelgrupp med namnet **idpsystem**
	- a. Kopiera XML-filen *idp.xml* i katalogen /share/Sakerhetstjanst2.17/local/config/com.logica.se.iac.identity.pkcs12.factory/ till en fil i samma katalog med namnet idpsystem.xml

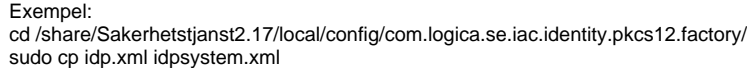

b. Editera filen idpsystem.xml och byt ut ordet idp på två ställen (attributen **pid** och **name**)

Exempel: sudo vim idpsystem.xml

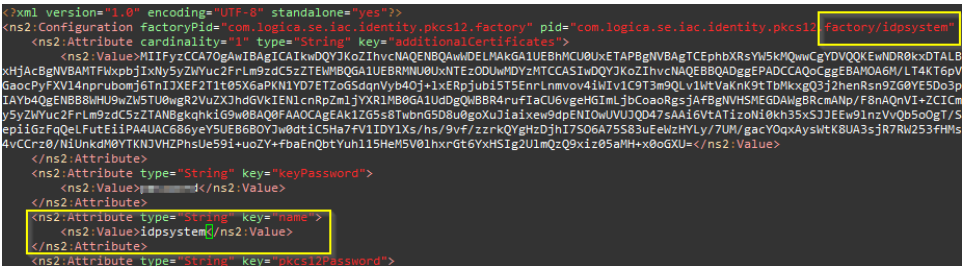

Notera även värdet på attributet med namn pkcs12Password då vi behöver fylla i det i vår password provider (se nedan).

5. Se till att de nya filerna har rätt ägare och rättigheter.

sudo vim com.logica.se.iac.identity.passwordprovider.xml

Alternativt direkt i konfigurationsfilen: cd /share/Sakerhetstjanst2.17/local/config/

#### Exempel:

cd /share/Sakerhetstjanst2.17/local/config/com.logica.se.iac.identity.pkcs12.factory/ sudo chown ine-sak:ine-sak \*.xml sudo chmod g+w \*.xml

6. Lägg till konfiguration för de nya nyckelgrupperna **system** och **idpsystem** i Administration Generell administration Identity Password Provider

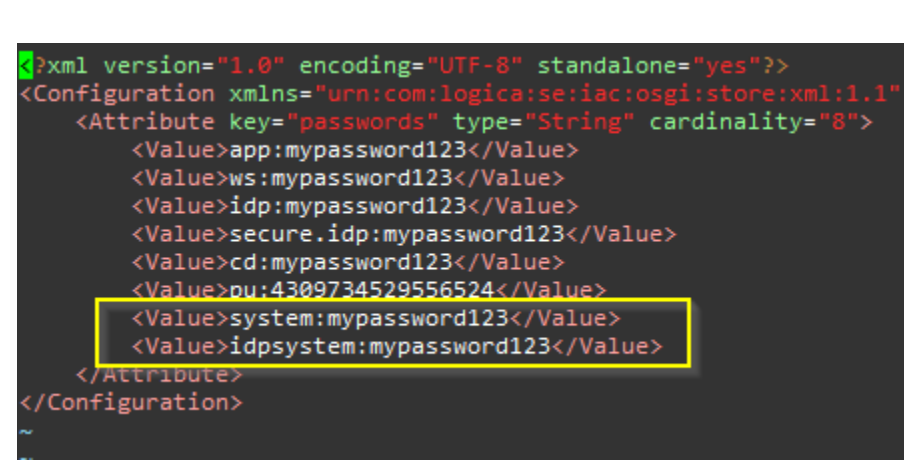

Det blir i praktiken raderna app och idp som man kopierar till två nya rader med system och idpsystem som id:n

7. **Starta om systemet** (alla noder)

Kontrollera att allt går upp igen med OSGi-kommantot state

8. Konfigurera Säkerhetstjänster att använda id:t system istället för app under Administration Generell administration System Identity Implementation i fältet **Identity Name**

### **Generell Konfiguration**

Konfiguration: System Identity Implementation 3.0.0

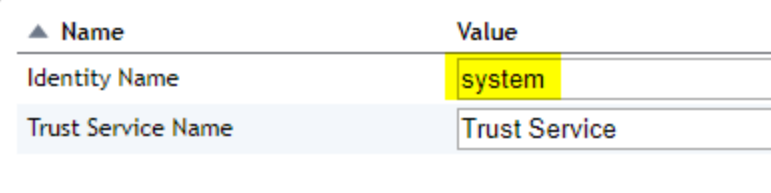

Tillbaka

9. Konfigurera SP att använda id:t system istället för app under Administration Generell administration SP Service Implementation i fältet **Selected Key Identity**

### **Generell Konfiguration**

Konfiguration: SP Service Implementation 3.0.2

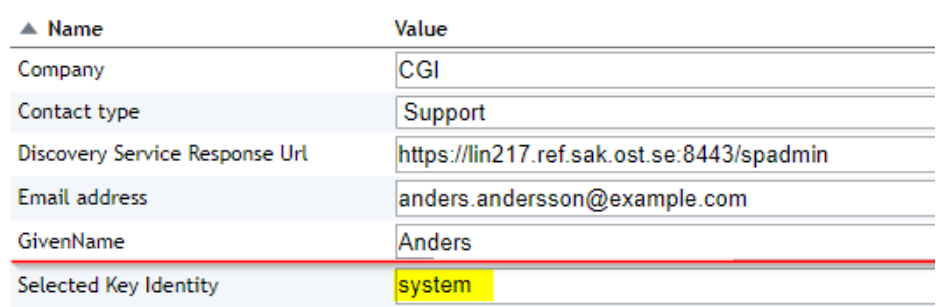

10. Konfigurera IdP:n att använda id:t idpsystem istället för idp under Administration Generell administration IdP Service Implementation i fältet **Selec ted Key Identity**

### **Generell Konfiguration**

Konfiguration: IdP Service Implementation 3.0.2

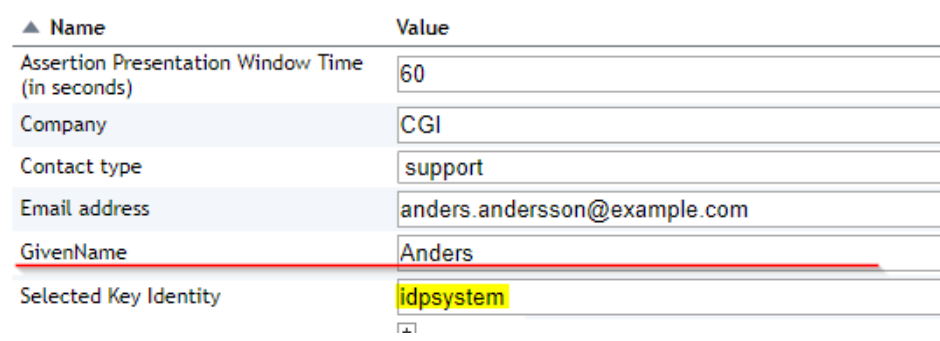

a. Görs genom att lägga upp det Root/CA-certifikat under Administration Certifikatsutfärdare

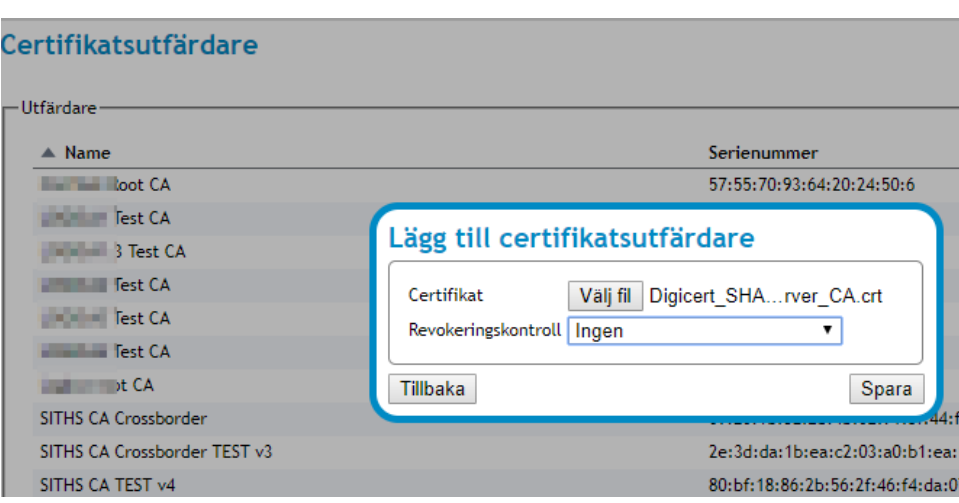

b. Lägg till utfärdaren i Förtroendekällorna Trust Service och No Check Trust Service under Administration Webbserver

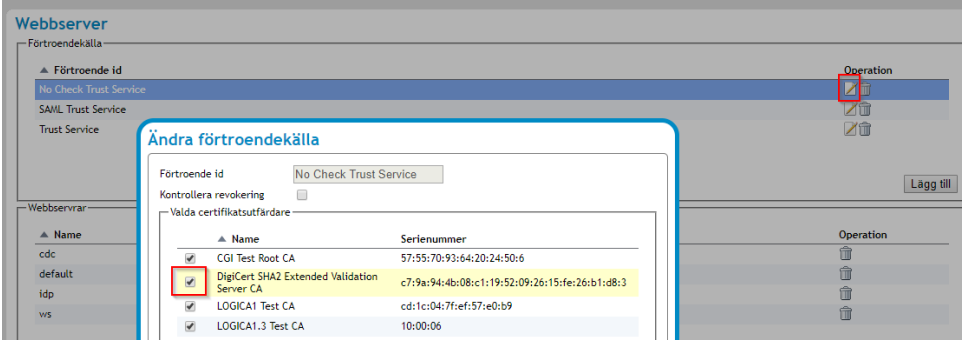

12. Eftersom man byter app-certet så kommer sessionen att bli konstig för webbläsaren så det är bäst att göra det under ett servicefönster via konfigurationsfilerna.

Nedan visas hur detta görs i senaste versionen av Säkerhetstjänster konfigurerad med SSL-standardport 443. För fler exempel [Byte av befintligt](https://confluence.cgiostersund.se/display/ST/Byte+av+befintligt+certifikat+-+via+konfiguration)  [certifikat - via konfiguration](https://confluence.cgiostersund.se/display/ST/Byte+av+befintligt+certifikat+-+via+konfiguration)

13. Lägg till det nya certifikatet (eller nya certifikaten) under Administration Generell administration Nyckelhantering som temporära id:n för app, idp och secure.idp

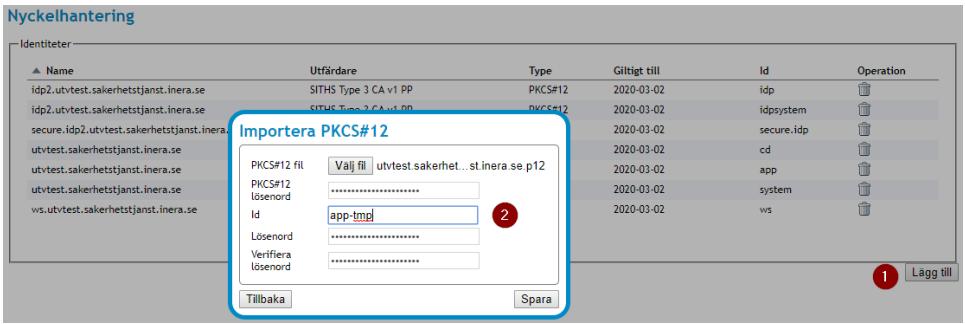

...så att vi nu har id:n app-tmp, idp-tmp och secure.idp-tmp

#### **Nyckelhantering**

-Identitater

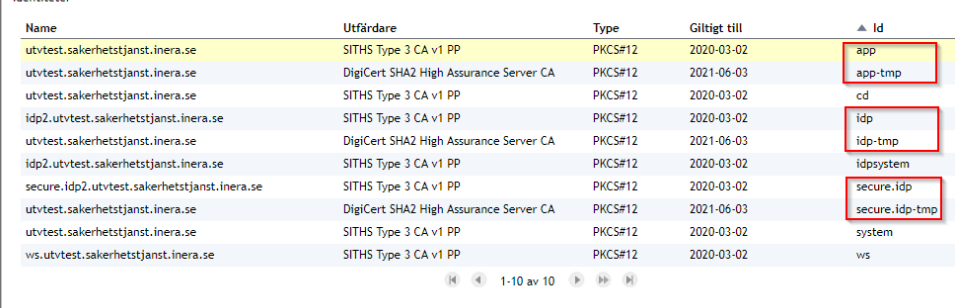

14. Gå till katalogen /share/Sakerhetstjanst2.17/local/config/com.logica.se.iac.identity.pkcs12.factory/.

Här hittar man nu nya filer som motsvarar de certifikat man nyss lagt till men med slumpat filnamn. Dessa ska vi nu modifiera så att de ersätter befintliga filer för app.xml, idp.xml och idp2.xml

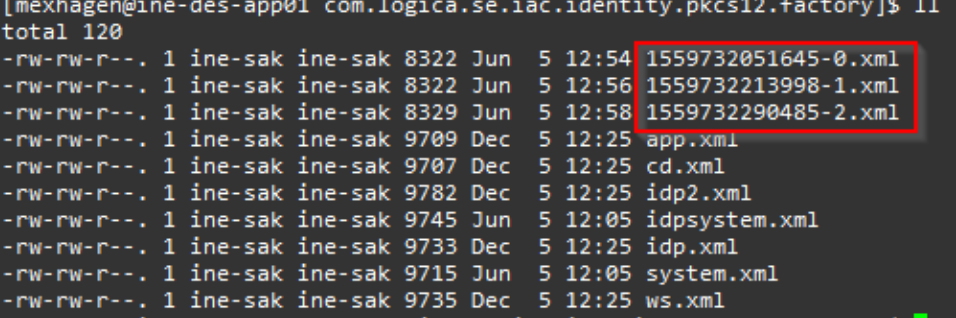

- 15. Börja med att döpa om de gamla filerna genom att t.ex ge dem filändelsen .bak
	- Exempel: sudo mv app.xml app.xml.bak sudo mv idp.xml idp.xml.bak sudo mv idp2.xml idp2.xml.bak
- 16. Editera de nyskapade filerna så att id:n nu överensstämmer med de gamla. Som ovan tittar vi på attributen **pid** och **name**.

När det är gjort byter vi det slumpade fil namnet till det gamla filnamnet (1559732051645-0.xml till app.xml)

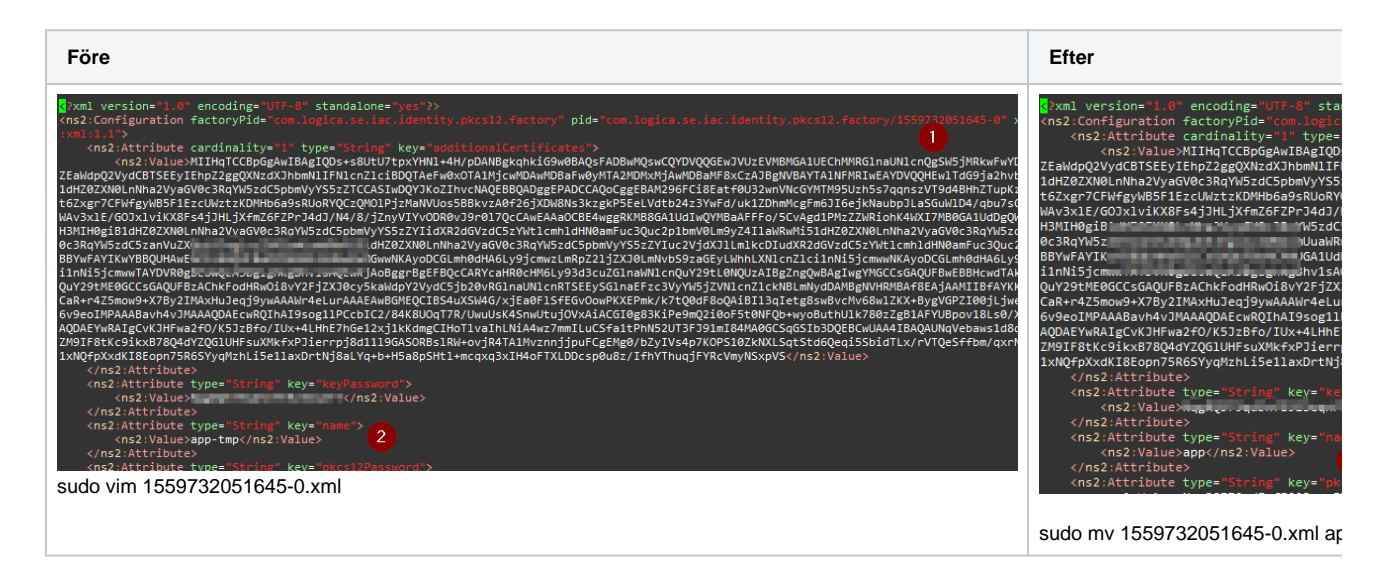

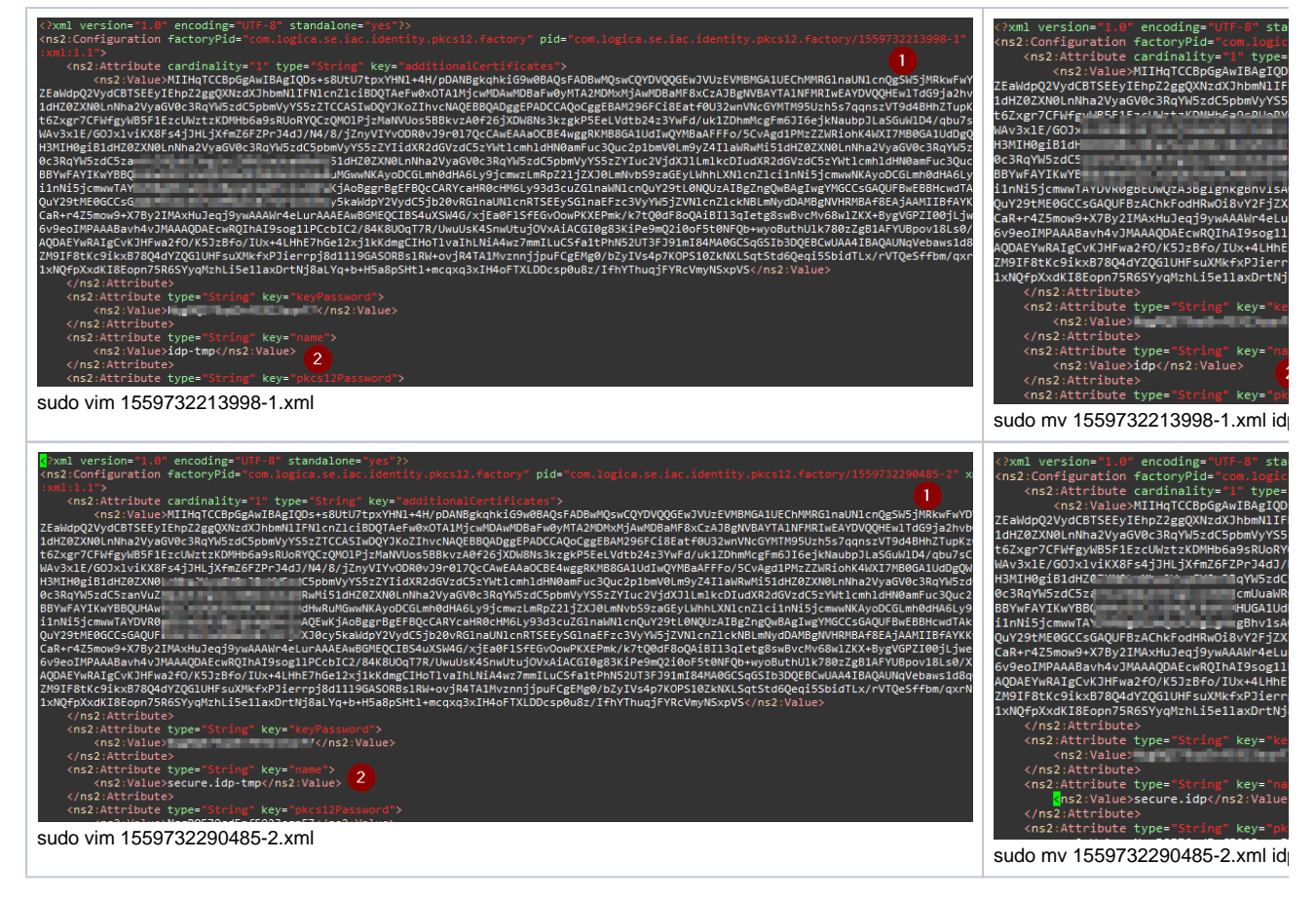

Nu ska vi ha följande läge:

```
-rw-rw-r--. 1 ine-sak ine-sak 8306 Jun 5 14:17 app.xml
-rw-rw-r--. 1 ine-sak ine-sak 9709 Dec 5 12:25 app.xml.bak
-rw-rw-r--. 1 ine-sak ine-sak 9707 Dec -5 12:25 cd.xml
-rw-rw-r--. 1 ine-sak ine-sak 8314 Jun 5 14:24 idp2.xml
rw-rw-r--. 1 ine-sak ine-sak 8306 Jun 5 14:22 idp.xml
-rw-rw-r--. 1 ine-sak ine-sak 9733 Dec -5 12:25 idp.xml.bak
-rw-rw-r--. 1 ine-sak ine-sak 9715 Jun -5 12:05 system.xml
-rw-rw-r--. 1 ine-sak ine-sak 9735 Dec 5 12:25 ws.xml
```
17. Vi har säkert nya lösenord för modifierade id:n som vi måste uppdatera i filen com.logica.se.iac.identity.passwordprovider.xml för respektive id.

```
Configuration xmlns="urn:com:logica:se:iac:osgi:store:xml:1.1" pid=<br><ns2:Attribute xmlns:ns2="urn:com:logica:se:iac:osgi:store:xml:1.1
<Configuration xmlns="ur
   <ns2:Value>app:MYNEWPASSWORD</ns2:Value>
   <ns2:Value>ws:: I I I I I </ns2:Value>
   <ns2:Value>idp:MYNEWPASSWORD</ns2:Value>
   <ns2:Value>secure.idp:MYNEWPASSWORD</ns2:Value>
   <ns2:Value>cd:k., Journal.w.pod</ns2:Value>
   <ns2:Value>system: www.www.www.c/ns2:Value><br><ns2:Value>idpsystem:pww.www.walue>
 </ns2:Attribute>
:/Configuration>
```
18. Gå till katalogen /share/Sakerhetstjanst2.17/local/config/com.logica.se.iac.http.factory/

Kopiera app.xml till en fil som heter proxy.xml

Exempel: sudo cp app.xml proxy.xml

Sätt ägare och rättigheter:

Exempel: sudo chown ine-sak:ine-sak proxy.xml sudo chmod g+w proxy.xml

Editera proxy.xml :

Byt namn på **pid** och attributet **httpServiceId** till proxy

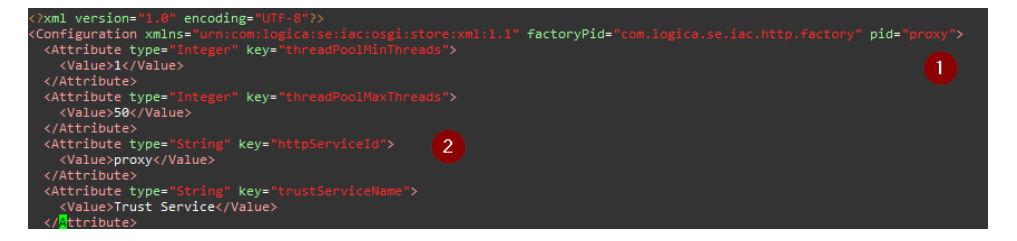

19. Gå till katalogen /share/Sakerhetstjanst2.17/local/config/com.logica.se.iac.http.https.server.factory/

Kopiera app.xml till en fil som heter proxy.xml

Exempel: sudo cp app.xml proxy.xml

Sätt ägare och rättigheter:

Exempel: sudo chown ine-sak:ine-sak proxy.xml sudo chmod g+w proxy.xml

Editera proxy.xml :

Byt namn på **pid** och attributet **httpServiceId** till proxy

Byt **bindPort** till 8449

Byt **identityName** till system

Byt httpServiceId till proxy Detta attribut saknas möjligen. Lägg till det i sådana fall som i kodrutan nedan.

```
<Attribute type="String" key="httpServiceId">
    <Value>proxy</Value>
</Attribute>
```
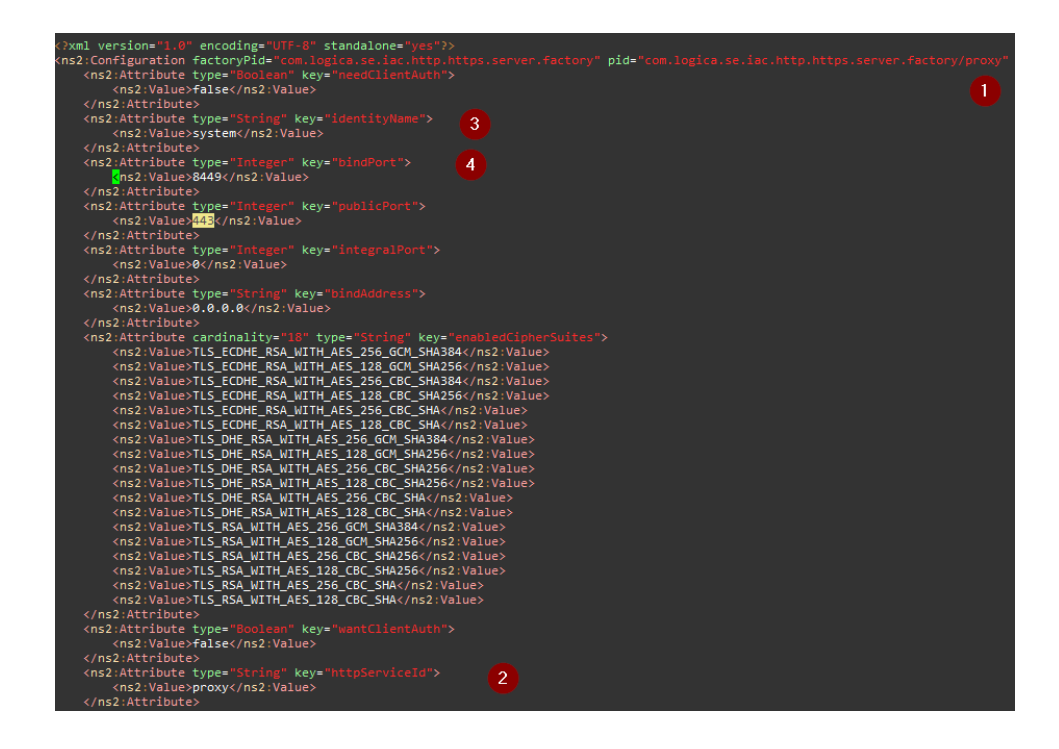

1. Gå till katalogen /share/Sakerhetstjanst2.17/local/config/

Editera filen com.logica.se.iac.ws.proxy.impl.xml

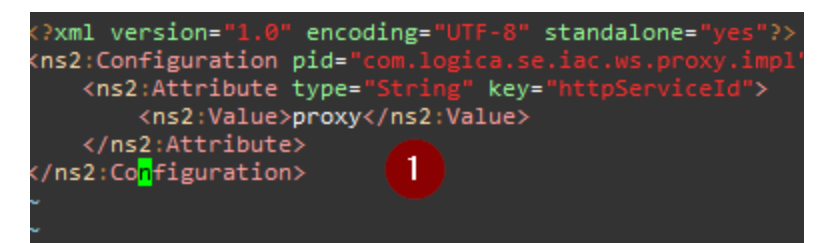

2. **Starta om systemet** (alla noder)

Kontrollera state i OSGI-konsolen på alla noder och att allt ser bra ut.

### Test

Nedan listas förslag på kontroller för att se att systemet fungerar som tänkt efter certifikatsbytet:

- **Kontrollera** systemloggar efter fel som kan visa på certifikatsproblem
- **Kontrollera** att Säkerhetstjänster nu presenterar sig med det nya certifikatet i applikationen (även IdP-sidorna)

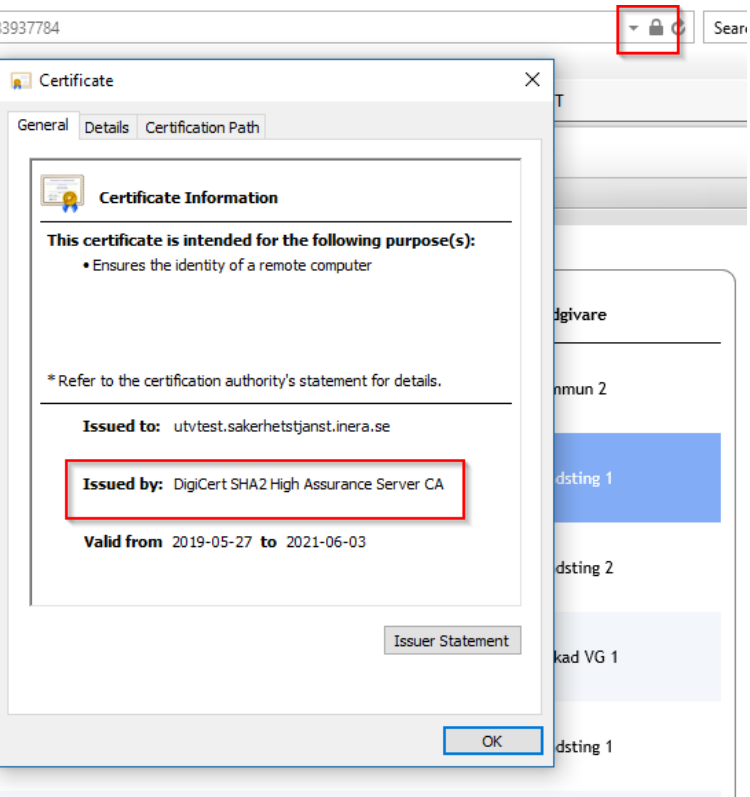

**Kontrollera** att t.ex Spärrtjänstens GUI kan hämta patientens namn via PU-tjänsten när man söker med avseende på Patient

### Administrera spärrar

Visa och administrera spärrar. Välj ett sökalternativ nedan. - För att lägga till en spärr, sök först fram patientens befintliga spärrar

 $\odot$  Patient

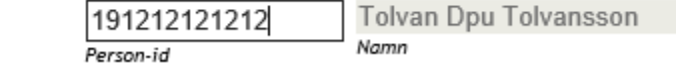

**Kontrollera** att t.ex Spärrtjänstens GUI kan hämta och lista vårdgivare under Vårdgivarsök

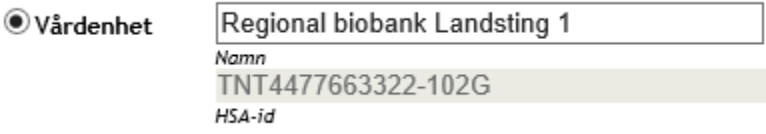

**Kontrollera** med SoapUI att WS-gränssnittet är opåverkat.

# Rollback

Om något går fel så ersätter man konfigurationskatalogen som man gjorde en backup av ovan och startar om alla noder.

Exempel cd /share/Sakerhetstjanst2.17/local/ sudo mv config config\_modified sudo cp -R /var/tmp/certbyte/config . sudo service sak\_server restart (alla noder)